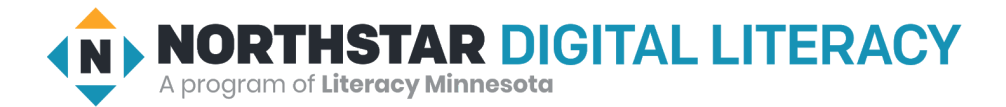

# **Using Email, Lesson 6: Managing your Inbox**

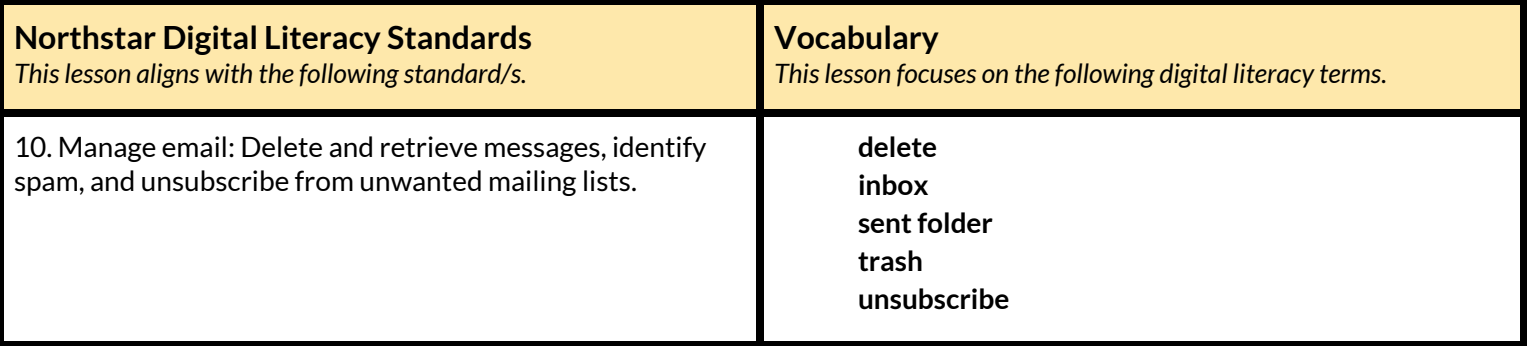

#### **Technology Concepts**

*Important lesson background and teaching tipsfor instructors*

In this lesson, learners will practice managing email accounts by **deleting** emails and moving emails from the **trash** to the **inbox**. They will identify and explore the different folders within an email account including the **inbox**, the **sentfolder**, and the **trash**. Learners will also practice identifying and utilizing the **unsubscribe** button to stop receiving mass emails.

**Teaching Tips:**

- If you have any unwanted mass emails in your **inbox**, consider showing learners an authentic example of how to **unsubscribe** from a mailing list. Alternatively, ask learners in your class if they have any mass emails they would be willing to show to the rest of the class.
- There are many other tools for managing an email **inbox** depending on the email provider you are using. Consider showing additional tools you think learners may find useful.

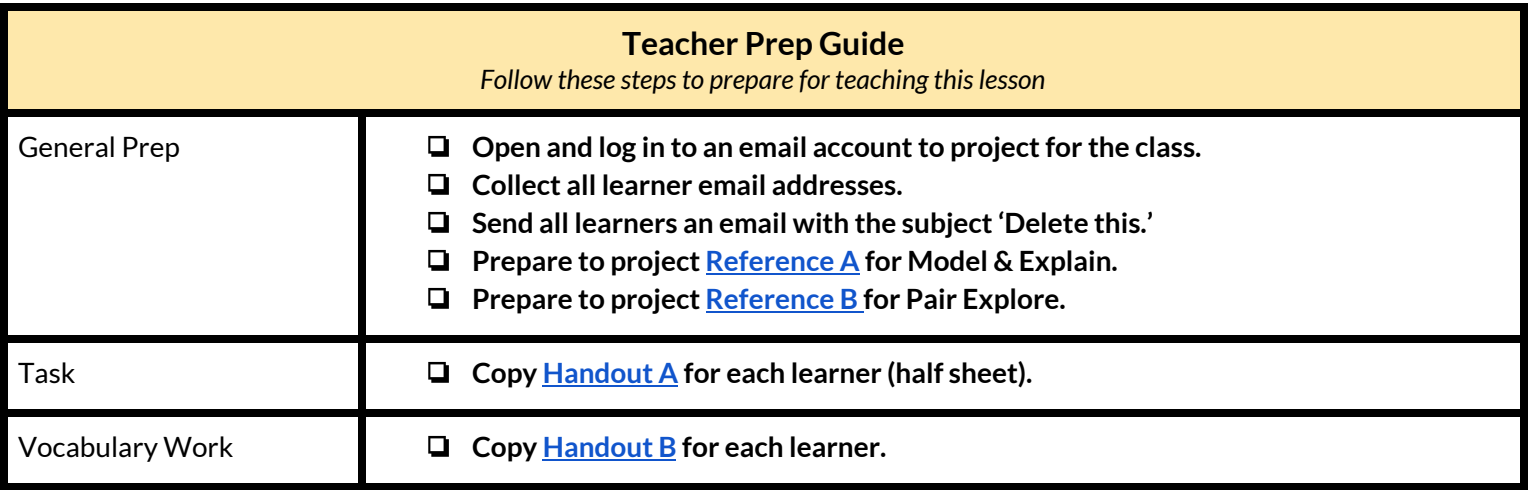

## **Warm Up**

*Find out what learners know and prime them for the work ahead.*

**Pair/Small Group Work** (Think-Pair-Share)**:**

- → Give two minutes to think about questions projected on screen, then discuss in pairs for two minutes, and finally share together as a class.
	- ◆ How do you keep your home or workspace organized?
	- ◆ When you throw something into the **trash** can, is it gone forever? Can you take it back out? Why might you want to?
	- $\blacklozenge$  What type of mail do you usually recycle or throw away? Are there some pieces of mail that you do not even open?

## **We will Learn…**

*Sharing learner friendly objectives helpsset goalsfor today'slearning.*

List objectives on board or project. Read through them together to set goals for today's learning.

**We will learn to:**

**delete** emails.

take **deleted** emails out of the **trash**.

search our **inbox** for emails.

use the **unsubscribe** button to tell an email sender to stop sending emails.

# **MODEL & EXPLAIN**

Teacher models and explains (thinks aloud) to complete a digital literacy task while learners observe. To help learners focus on the *demonstration, they should not work on their own computers at thistime.*

#### $\rightarrow$  Say to learners:

- **Email Boxes**
- ◆ "Your email account has different places or folders to store emails."
- ◆ "When you receive an email, it goes to your **inbox**. The **inbox** is where new emails go."
- ◆ "When you send an email, you can find a copy in the **sent folder**."
- ◆ "When you **delete** an email, it goes to the **trash**. The **trash** has emails you have **deleted**."
- $\rightarrow$  On the projected computer screen, show learners the:
	- ◆ **Inbox**.
	- **◆ Sent folder.**
	- ◆ **Trash**.

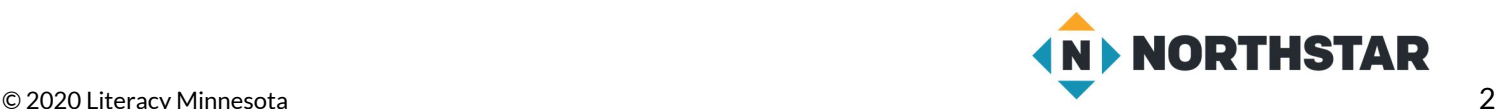

## **Deleting Emails**

 $\rightarrow$  Say to learners:

◆ "If you don't need an email anymore, you can **delete** it. When you choose to **delete** an email, it goes to the **trash**."

- ➔ Project and model for learners how **delete** an email:
	- $\blacklozenge$  Click the checkbox next to an email.
	- ◆ Click the **delete** button.
- $\rightarrow$  Say to learners:
	- ◆ "The email is now in the **trash**. After 30 days, my email account will **delete** it permanently."
	- ◆ "However, if you want the email again, you can take it out of the **trash**."
- ➔ Project and model for learners how to take an email out of the **trash**:
	- ◆ Open the **trash**.
	- $\blacklozenge$  Click a checkbox next to an email.
	- ◆ Click 'Move to' and click '**inbox**'.

## **Searching for Emails**

- $\rightarrow$  Say to learners:
	- ◆ "Sometimes, you need to find an email from a specific person or about a specific topic. Instead of reading all the emails, you can search for a specific email. For example, you could search for an email from your co-worker, a company, or an email about a specific topic, like a 'job application'."
- $\rightarrow$  Project and model for learners how to search for an email.

#### **Unsubscribe**

- $\rightarrow$  Say to learners:
	- ◆ "Sometimes, when you buy something or sign up for a service, companies will keep your email address. Then, they will email you frequently."
	- $\blacklozenge$  "If you don't want emails from a company or service, you can tell them to stop sending you emails. This is called **unsubscribing**."
	- ◆ "If you want to **unsubscribe** and stop receiving emails from a sender, open an email from the company or service. Then, look for the button that says **unsubscribe.** It is usually at the bottom (and sometimes in the subject line). If you don't want to get emails from the company anymore, click the **unsubscribe** button."
- ➔ Show learners examples on **[Reference](#page-4-0) A**. Practice finding the **unsubscribe** button.

# **DO IT TOGETHER**

Teacher asks the class to restate the steps to complete the digital literacy skill modeled. This time, the teacher prompts with questions to *learners.*

- $\rightarrow$  Ask learners the following. Learners discuss in pairs before sharing answers as a class:
	- ◆ "When you **delete** an email, where does it go?" (**trash**)
	- ◆ "When you send an email, where can you find a copy?" (**sentfolder**)
	- ◆ "If you want to find a specific email, what can you do?(**search** your **inbox**)
	- ◆ "If you want to tell a company to stop sending you emails, what do you click?" (**unsubscribe**)

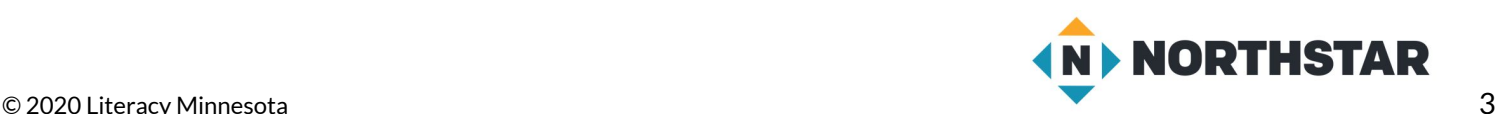

# **PAIR EXPLORE**

Teacher has modeled the skills, and skills have been practiced together. Now, allow learners time to explore these skills with a partner without step-by-step guidance from the teacher. \*Refer to the "How to Facilitate Pair Explore" for teacher support.

- ➔ Project **[Reference](#page-5-0) B** on the board for learners. Then, with a partner learners try to:
	- 1. Log into one email account.
	- 2. Search for the email with the subject "**Delete** this."
	- 3. **Delete** the email.
	- 4. Open the **trash**.
	- 5. Move the email from your **trash** to your **inbox**.
	- 6. Find the **unsubscribe** button in an email.
	- 7. Search for an email.
	- 8. Open the **sent folder**.

## **Task**

*Learners practice skills by completing an authentic task/s.*

- ➔ Give learners **[Handout](#page-6-0) A**.
- $\rightarrow$  Learners exchange email addresses with a partner.
- ➔ Following the directions on **[Handout](#page-6-0) A**, learners complete the following:
	- ◆ Send your partner an email.
	- ◆ Find the email you sent in the **Sent Folder**.
	- ◆ Go to your **inbox**.
	- $\blacklozenge$  Find the email from your partner.
	- ◆ **Delete** the email.
	- ◆ Move your partner's email from the **Trash** to the **Inbox**.

## **Vocabulary Work**

*Learners practice vocabulary presented within the lesson.*

- ➔ Give learners **[Handout](#page-7-0) B**.
- $\rightarrow$  Learners write the vocabulary words next to the definitions in the chart.
- ➔ Then, learners find and circle the **unsubscribe** button in the picture.
- $\rightarrow$  Check answers together as a class.

## **Wrap-Up**

*A final check in with learners. An opportunity to review, reflect, or check for understanding.*

- $\rightarrow$  Ask learners the following. Learners discuss in pairs before sharing answers as a class:
	- ◆ "I just **deleted** an email. Where is it?" (**trash**)
	- ◆ "I just **sent** an email. Where can I read a copy of it?" (**sentfolder**)
	- ◆ "My friend just sent me an email. Where is it?" (my **inbox**)

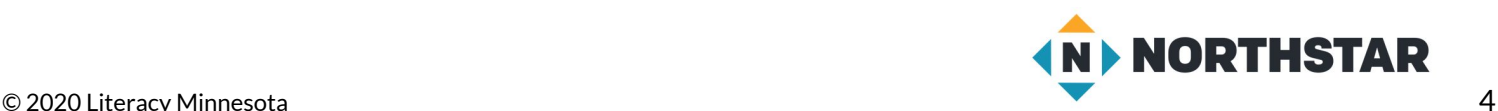

#### <span id="page-4-0"></span>**Reference A**

# **Unsubscribing from Emails**

*Directions: Where isthe unsubscribe button? Can you find it on each of these emails?*

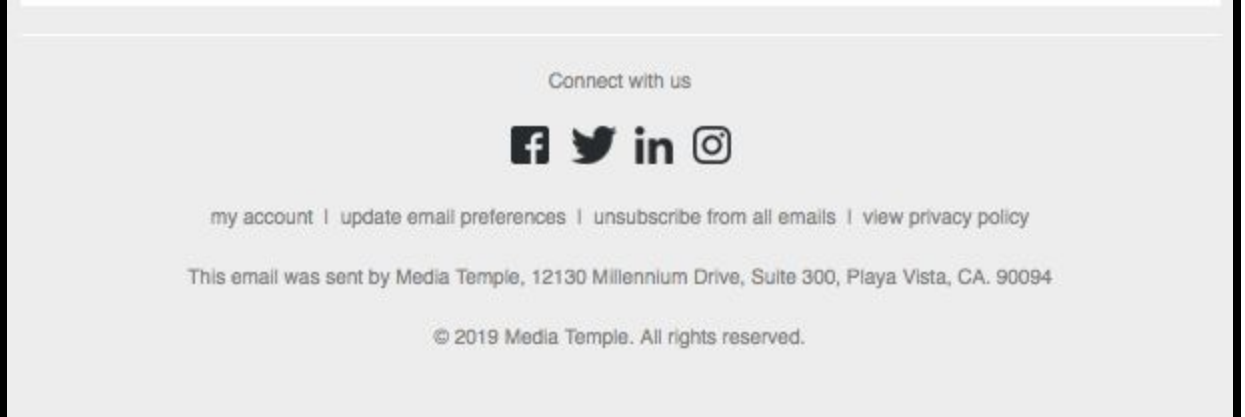

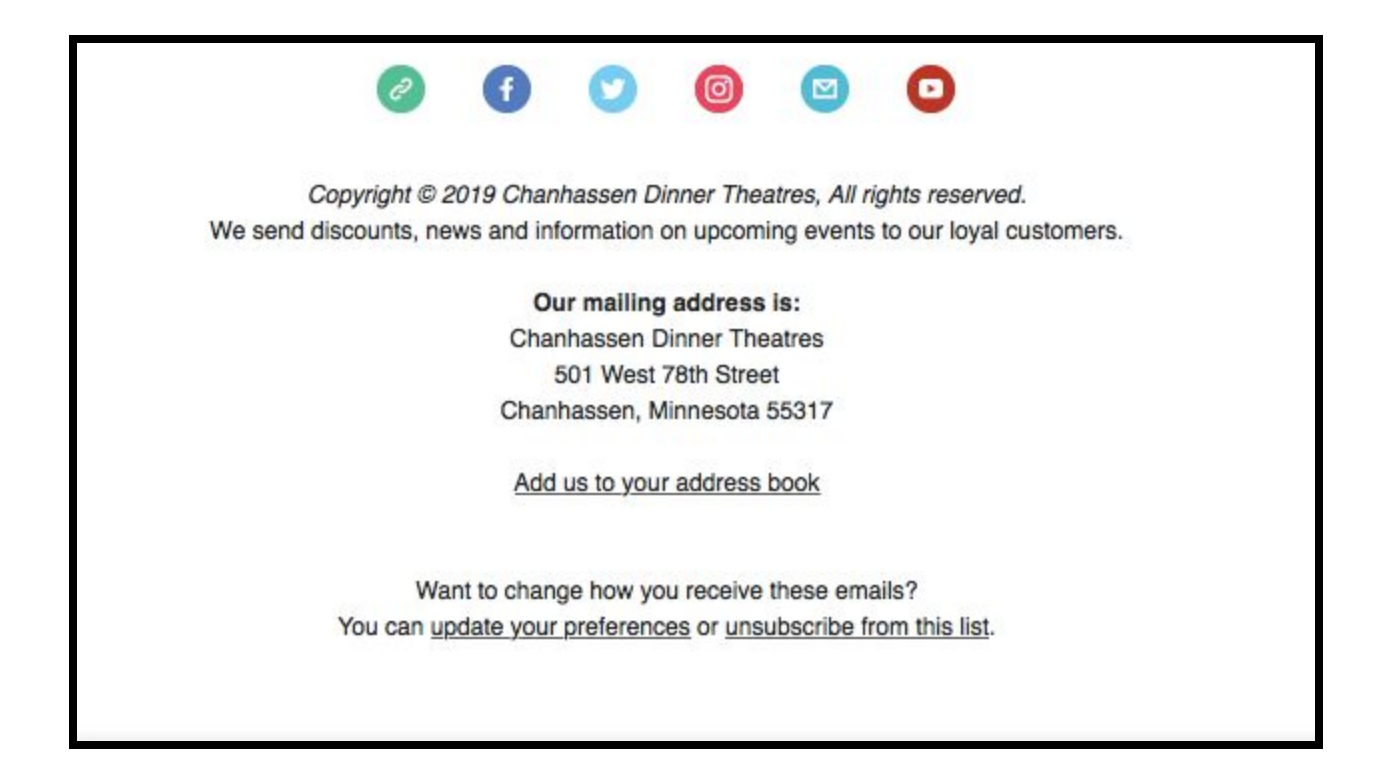

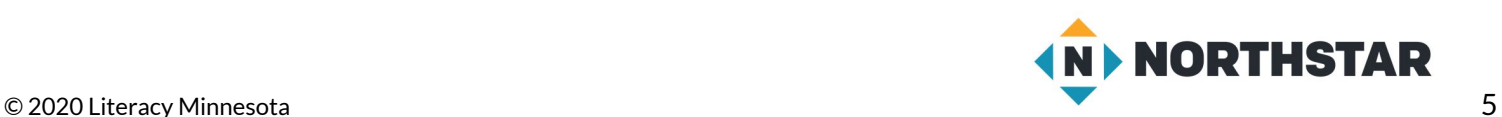

## <span id="page-5-0"></span>**Reference B**

# **Pair Explore**

*Directions: Complete the following with a partner on one computer.*

- 1.Log into one email account.
- 2. Search for the email with the subject "**Delete** this."
- 3.**Delete** the email.
- 4.Open the **trash**.
- 5.Move the email from your **trash** to your **inbox**.
- 6.Find the **unsubscribe** button in an email.
- 7.Search for an email.
- 8. Open the sent folder.

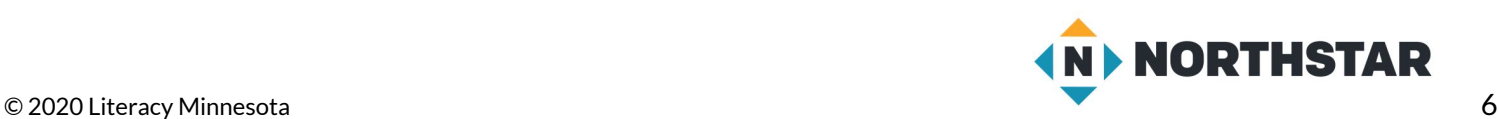

## <span id="page-6-0"></span>**Handout A**

# **Inbox Management**

*Directions: Write your partner's email address. Then, follow the directions below.*

Partner's email address:\_\_\_\_\_\_\_\_\_\_\_\_\_\_\_\_\_\_\_\_\_\_\_\_\_\_\_\_\_\_\_\_\_\_\_\_\_\_\_\_\_\_\_\_\_\_\_\_\_\_\_\_\_\_\_\_

- 1. Send your partner an email.
- 2. Find the email you sent in the **Sent Folder**.
- 3. Go to your inbox.
- 4. Find the email from your partner.
- 5. Delete the email.
- 6. Move your partner's email from the **Trash** to the **Inbox**.

✂**------------------------------------------------------------------------------**

# **Inbox Management**

*Directions: Write your partner's email address. Then, follow the directions below.*

Partner's email address: which is a set of the set of the set of the set of the set of the set of the set of the set of the set of the set of the set of the set of the set of the set of the set of the set of the set of the

- 1. Send your partner an email.
- 2. Find the email you sent in the **Sent Folder**.
- 3. Go to your inbox.
- 4. Find the email from your partner.
- 5. Delete the email.
- 6. Move your partner's email from the **Trash** to the **Inbox**.

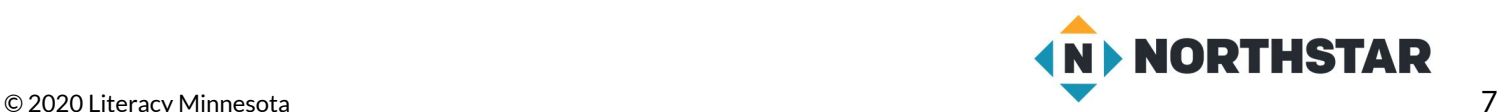

#### <span id="page-7-0"></span>**Handout B**

# **Managing Your Inbox**

*Directions: Read the definitions. Then, label the definitions with the correct vocabulary word.*

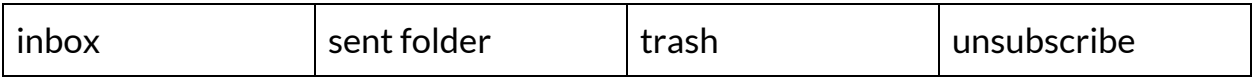

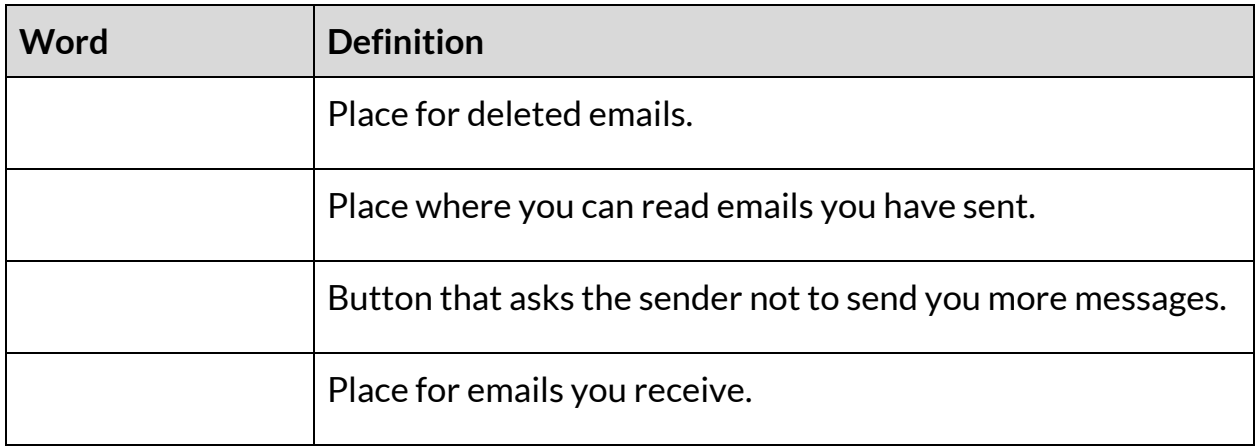

*Directions: How can you unsubscribe? Find and circle the unsubscribe button.*

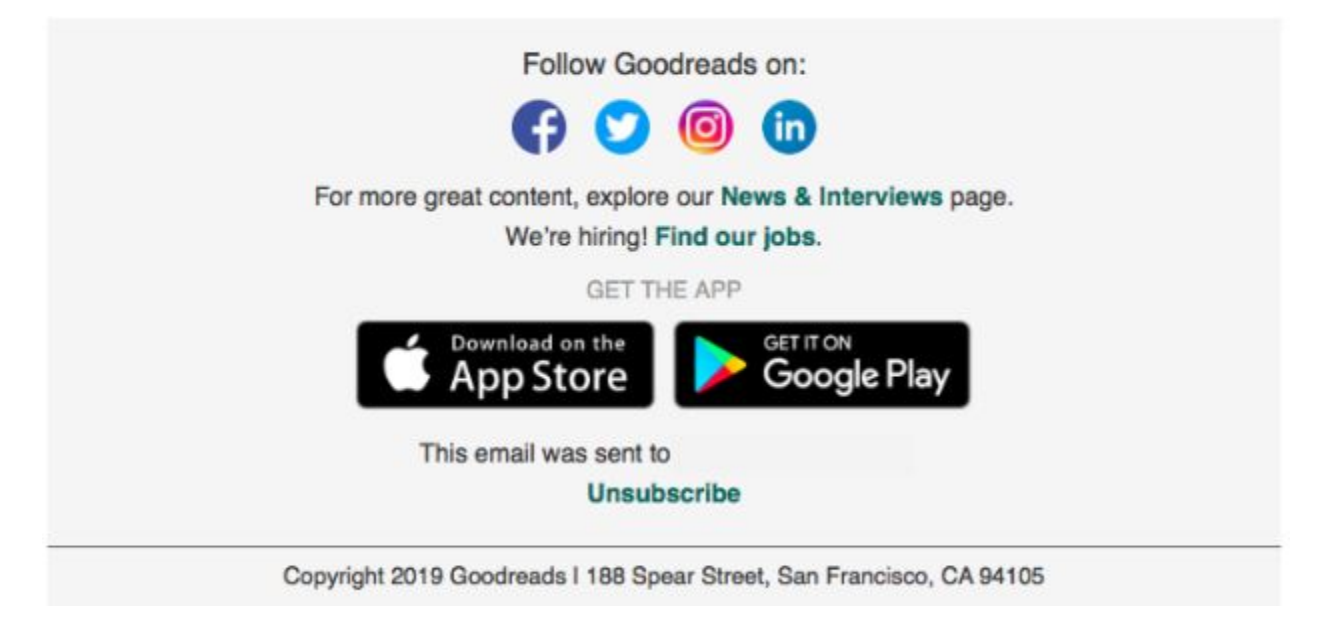

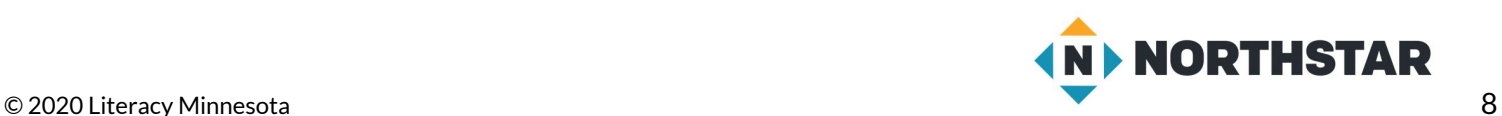